# **PRS01**

# Funkempfänger mit RS232 oder RS485 Datenausgabe und Analog- Sollwertausgabe 0-10V (Erweiterungsoption: Relais-Schaltkanäle)

- Varianten für 433,92MHz und 868,3MHz (AM oder FM)
- Varianten für RS232 oder RS485 Ausgabe
- Analog-Spannungsausgabe 0..10V DC andere Analoggrößen auf Anfrage erhältlich.
- erweiterbar mit Relais Schaltkontakten (je 5A/250V~)
- Für Hutschienenmontage oder im Installationsgehäuse. Industrie-Gehäuse für alle Varianten verfügbar
- Versionen für Versorgung 230VAC, 24V AC/DC u. 12V AC/DC
- Freifeldreichweiten je nach gewähltem Sender und Empfangsantenne von 100m..300m
- Zahlreiche Sendervarianten verfügbar
- Innovative Datenausgabetabelle (256 x 16 Byte). Die Ausgabestrings sind durch Variablenplatzhalter und Sprungbefehle (GOTO / CALL) weitreichend modifizierbar.
- Plug and Play- Auslieferung nach Kundenvorgabe oder eigene Programmierung möglich
- EN300220 konform für anmelde- und gebührenfreien Betrieb innerhalb der EU

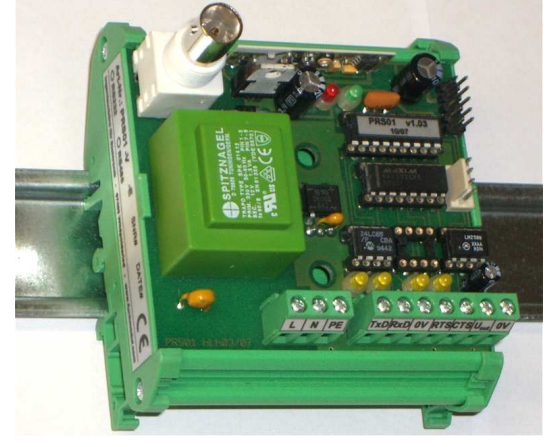

**Bild 1: PRS01** –V1 –RS232 –E6 -A1 -G0

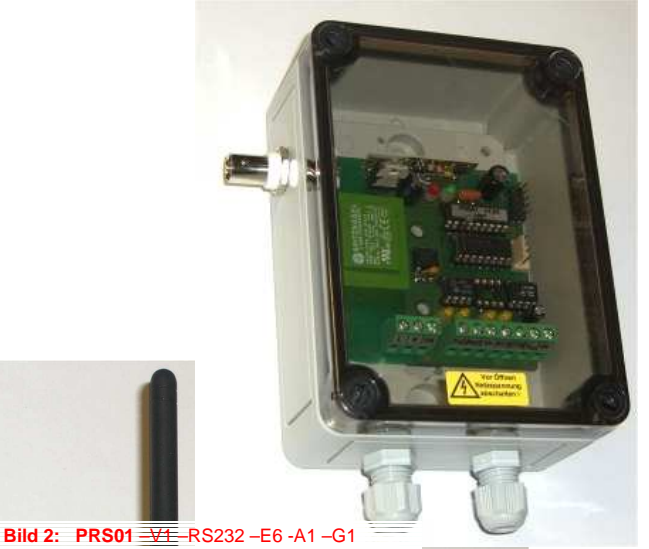

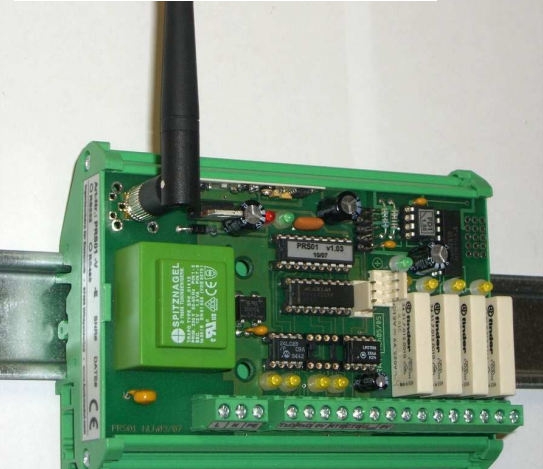

**Bild 3: PRS01 mit Erweiterung 4xRelais Schliesser 5A/250VAC** 

Beispiele Fertiggeräte

# **Inhalt:**

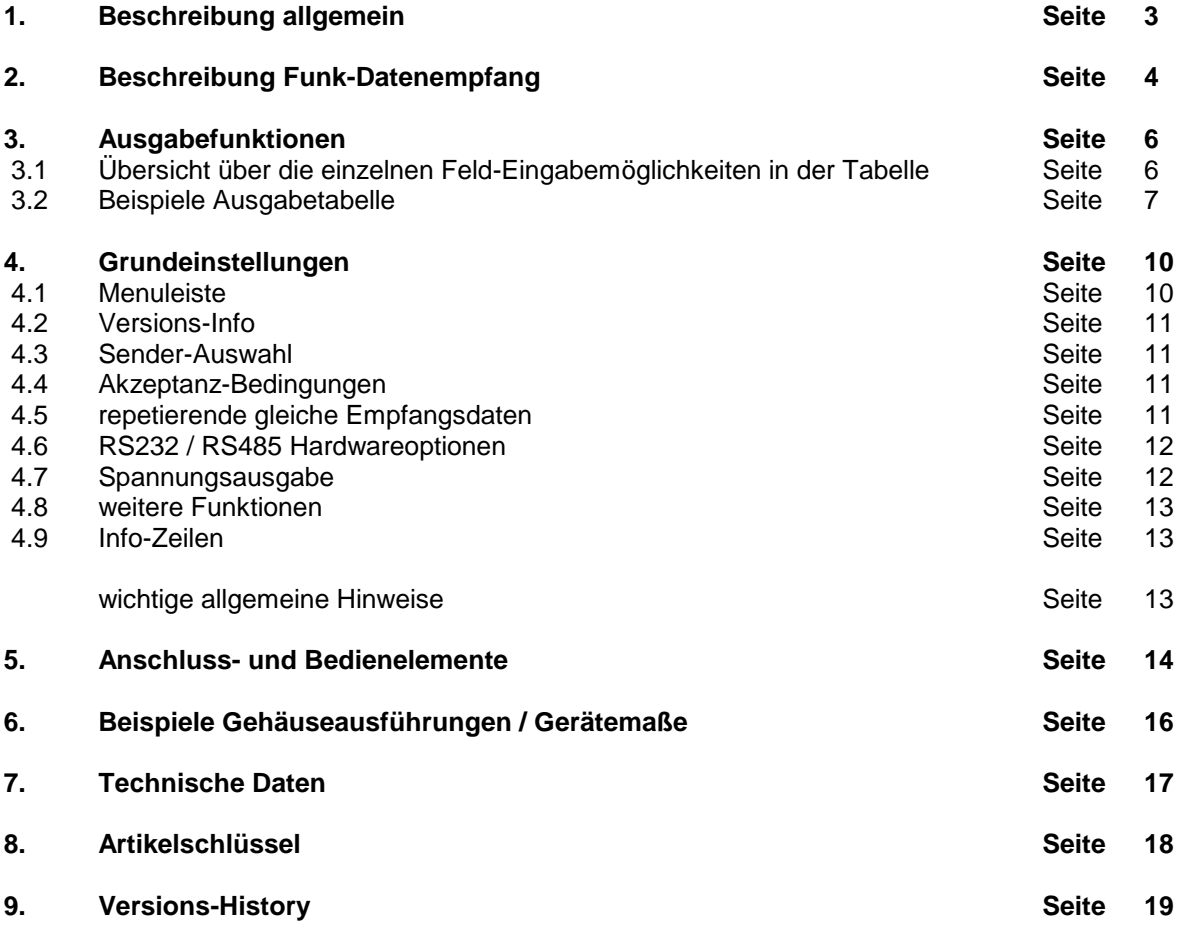

#### **Anhang**

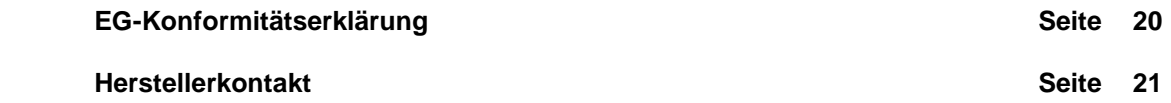

#### **1. Beschreibung allgemein**

Der Funkempfänger PRS01 ist ein Empfangsgerät, welches sowohl Daten im RS232- oder RS485-Format seriell ausgibt, als auch eine analoge Spannungsausgabe zur Verfügung stellt.

Die herausragende Eigenschaft ist hierbei, dass die Ausgabedaten in einer konfigurierbaren Tabelle sehr vielseitig vom Anwender eingestellt werden können. So sind selbst mit den lowcost-Standardhandsendern sehr anspruchsvolle und kostengünstige Lösungen in der Steuerungstechnik realisierbar, welche sonst nur in Kombination mit einer SPS möglich wären.

Zudem steht eine Reihe von programmierbaren Industriesendern zur Verfügung, um einen Großteil der Einsatzfelder abzudecken, welche per Funk eine serielle Datenausgabe sowie eine funkgesteuerte Sollwertspannung erfordern.

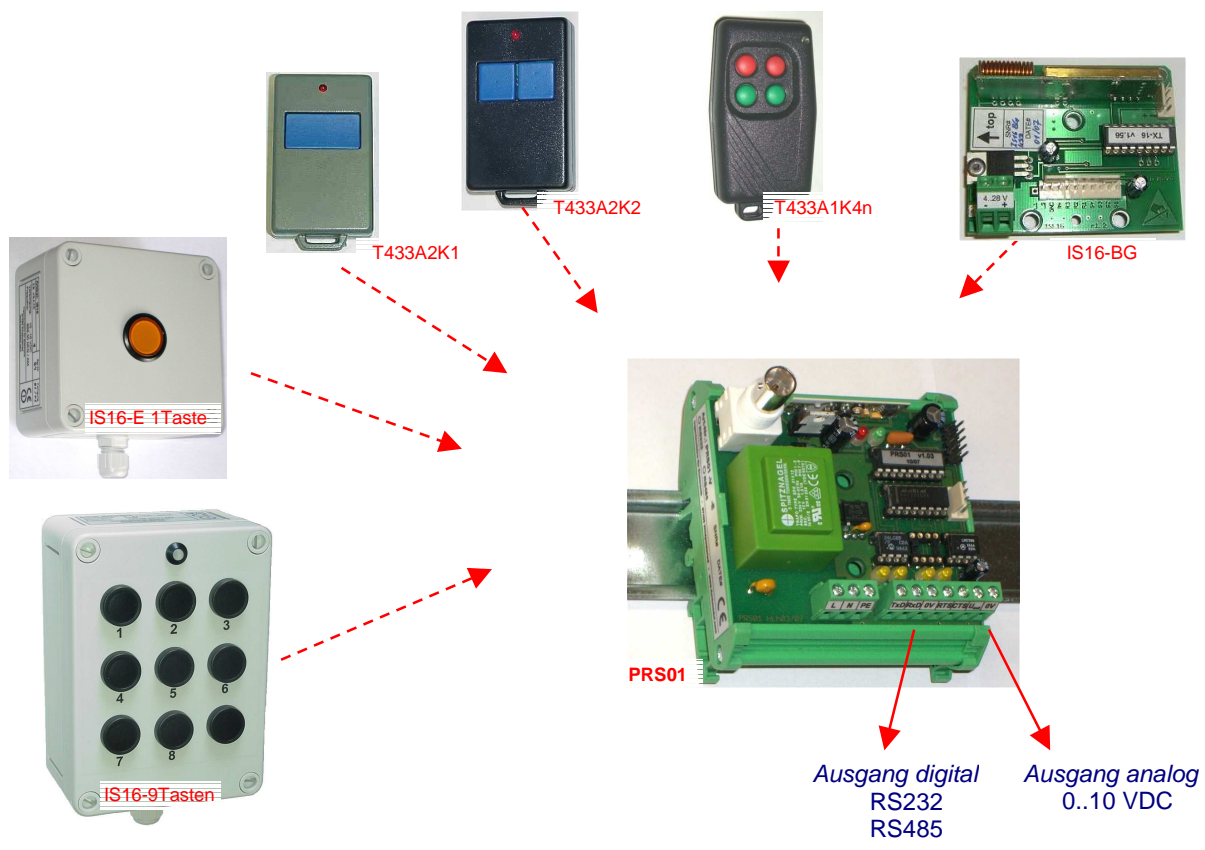

Senderauswahl in Kombination mit dem PRS01-Empfänger

Die Ausgangsdaten werden vom Anwender in einer Tabelle abgelegt, welche sich in einem nichtflüchtigen Speicher auf der Empfangsbaugruppe PRS01 befinden und per PC programmiert werden. Diese Tabelle ist 256x16 Byte groß und kann neben den gewünschten Ausgabedaten auch Steuerbefehle enthalten, um die Ausgabemöglichkeiten sehr umfangreich zu gestalten.

So ist zum Beispiel das Einfügen beliebiger Pausen im Ausgabestring möglich und auch die Nutzung von Sprungbefehlen (GOTO und CALL) zur Generierung von Stings mit mehreren hundert Byte Länge. Die Spannungsausgabe ist ebenfalls mit Steuerbefehlen in derselben Tabelle möglich, wobei die Ausgabe von Festwerten, Variablenwerten und die Änderung der momentanen Ausgangsspannung über Inkrement- und Dekrementfunktionen möglich ist.

Die einzelnen Funktionen werden in Kapitel 3 genau beschrieben und können durch Beispiel-Konfigurationsdateien, welche mit der Software mitgeliefert werden, einfach nachvollzogen werden.

Die Geräte werden auf Wunsch auch kostenfrei, fertig programmiert nach Ihren Vorgaben ausgeliefert. Damit erübrigt sich die Anschaffung eines Programmieradapters und die Einarbeitung in die Software.

#### **2. Beschreibung Funk-Datenempfang**

Um die Funktionsmöglichkeiten des PRS01-Empfängers zu verstehen, ist es erforderlich, die Art des Informationsflusses vom Sender bis zum Empfängerausgang zu kennen.

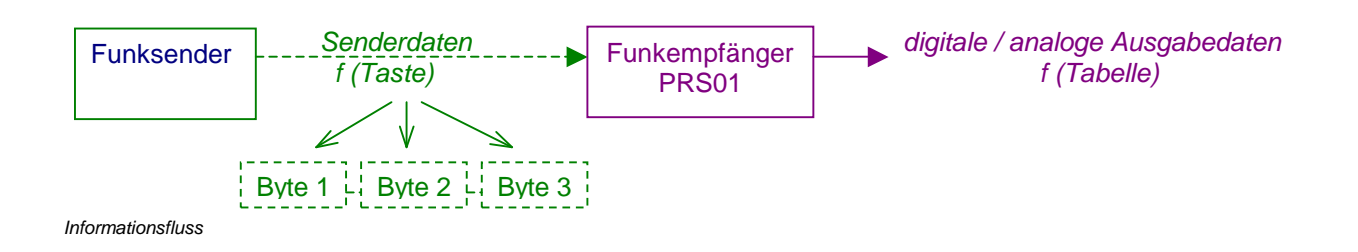

Der Empfänger kann bis zu 3 Datenbyte auswerten, d.h. einen Informationsgehalt von 24 Bit.

Je nach verwendetem Sender sind auch weniger Daten im Funkstring enthalten. Die lowcost-Handsender (1-, 2- oder 4- Tasten) senden beispielsweise nur 12 Datenbit. Der Industriesender IS16 ist bis 40 Bit Datenlänge programmierbar.

Eine Sondervariante des IS16 (nachfolgend als "IS16-RS" bezeichnet), welche speziell für den PRS01 optimiert ist, sendet immer 24 Bit + 8 Bit Checksumme.

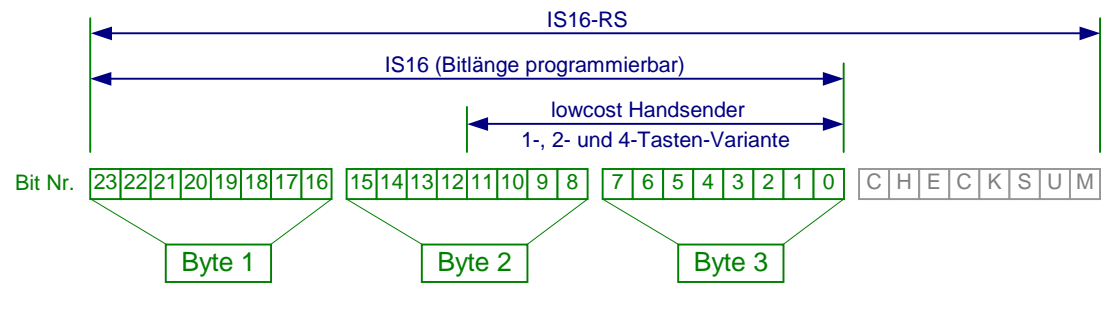

Aufbau Senderdaten

Damit der PRS01 den Datenstring korrekt dekodieren kann, muss die Senderart im Empfänger korrekt konfiguriert werden (Software PRS01.exe), nämlich ob IS16-RS-Sender verwendet werden, d.h. mit Checksumme oder Sender ohne Checksumme (IS16 und lowcost Sender).

Im letzteren Fall muss zudem die Bitlänge angegeben werden (12 bei lowcost und max. 24 beim IS16) Bei Sendern mit weniger als 24 Bit werden die "fehlenden" Bit als 0 interpretiert!

D.h. ein PRS01-Empfänger kann nicht gleichzeitig für lowcost-Handsender und IS16-**RS**-Sender konfiguriert sein, sehr wohl aber für lowcost-Handsender und IS16-Sender, sofern diese auch auf 12-Bit Datenlänge programmiert wurden.

Der Empfänger wertet den empfangenen Datenstring aus, indem er zunächst die Eingangsdaten nach Gültigkeit bewertet.

Dazu muss jedes der 3 Datenbyte (Byte 1, Byte2, Byte3) bestimmten Bedingungen genügen, welche in der Software einzeln eingestellt werden können:

- **=** Dieses Byte muss exakt diesen Wert aufweisen
- **>** Dieses Byte muss größer als der vorgegebene Wert sein
- **<** Dieses Byte muss kleiner als der vorgegebene Wert sein
- **~** Das Byte darf jeden beliebigen Wert aufweisen

Für jedes Byte kann man dabei 2 Bedingungen vorgeben, um auch Teilbereiche zuzulassen.

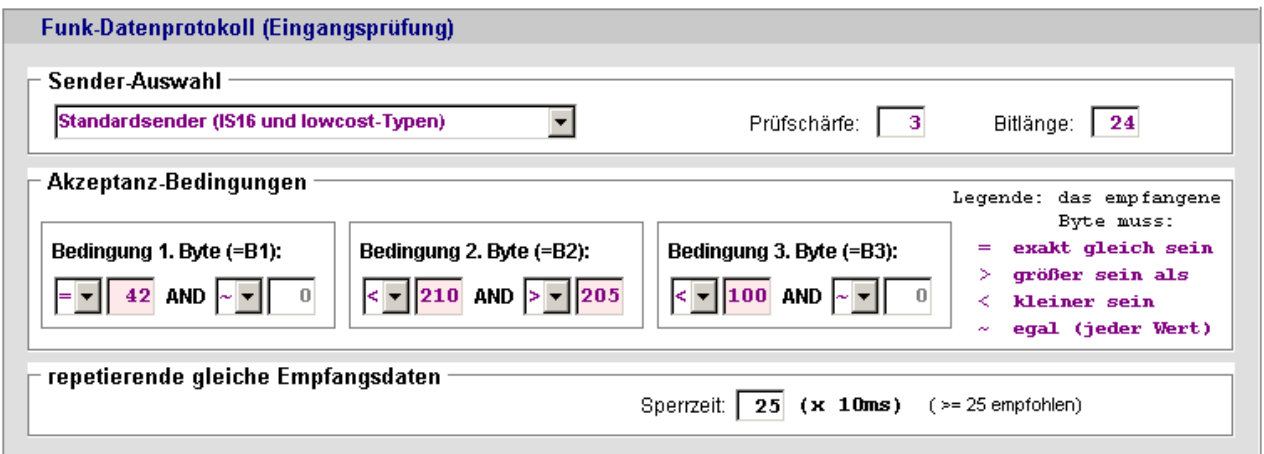

Konfigurationssoftware: Grundbedingungen für die Empfangsdaten

In obigem Beispiel muss das 1. Byte daher einen Wert von exakt **42** aufweisen, das zweite Byte muss im Bereich von **206** bis **209** liegen und das 3. Byte darf keinen Wert größer als **99** aufweisen.

Nur wenn alle diese Bedingungen erfüllt sind, dann werden diese Funk-Empfangsdaten weiter verarbeitet!

Die Weiterverarbeitung findet nun in der Ausgabetabelle statt. Diese Tabelle umfasst 256 Zeilen (links durchnummeriert von 0..255) mit je 16 Feldern (D1..D16).

In der Tabelle wird festgelegt, welche Aktionen (Datenausgabe und/oder Analogwertausgabe) bei den zugehörigen Empfangsdaten ausgeführt werden.

In der jeweiligen Zeile wird immer mit dem ersten Feld (D1) begonnen und die Felder dann aufsteigend nach rechts abgearbeitet.

Die Auswahl der Zeile erfolgt durch den Inhalt eines der 3 Datenbyte (Byte1, Byte2, Byte3). Welches dieser Byte den Zeilenindex beinhaltet, wird in der Tabelle links oben in einem Auswahlfeld festgelegt.

In der nachfolgenden Beispieltabelle ist dies das Byte 3 ( $\sqrt{BB=7}$ ).

Nachdem alle Akzeptanzbedingungen der eingehenden Daten erfüllt wurden, wird dann in die Zeile gesprungen, welche durch B3 bezeichnet ist.

#### **3. Ausgabefunktionen**

3.1. Übersicht über die einzelnen Feld-Eingabemöglichkeiten in der Tabelle:

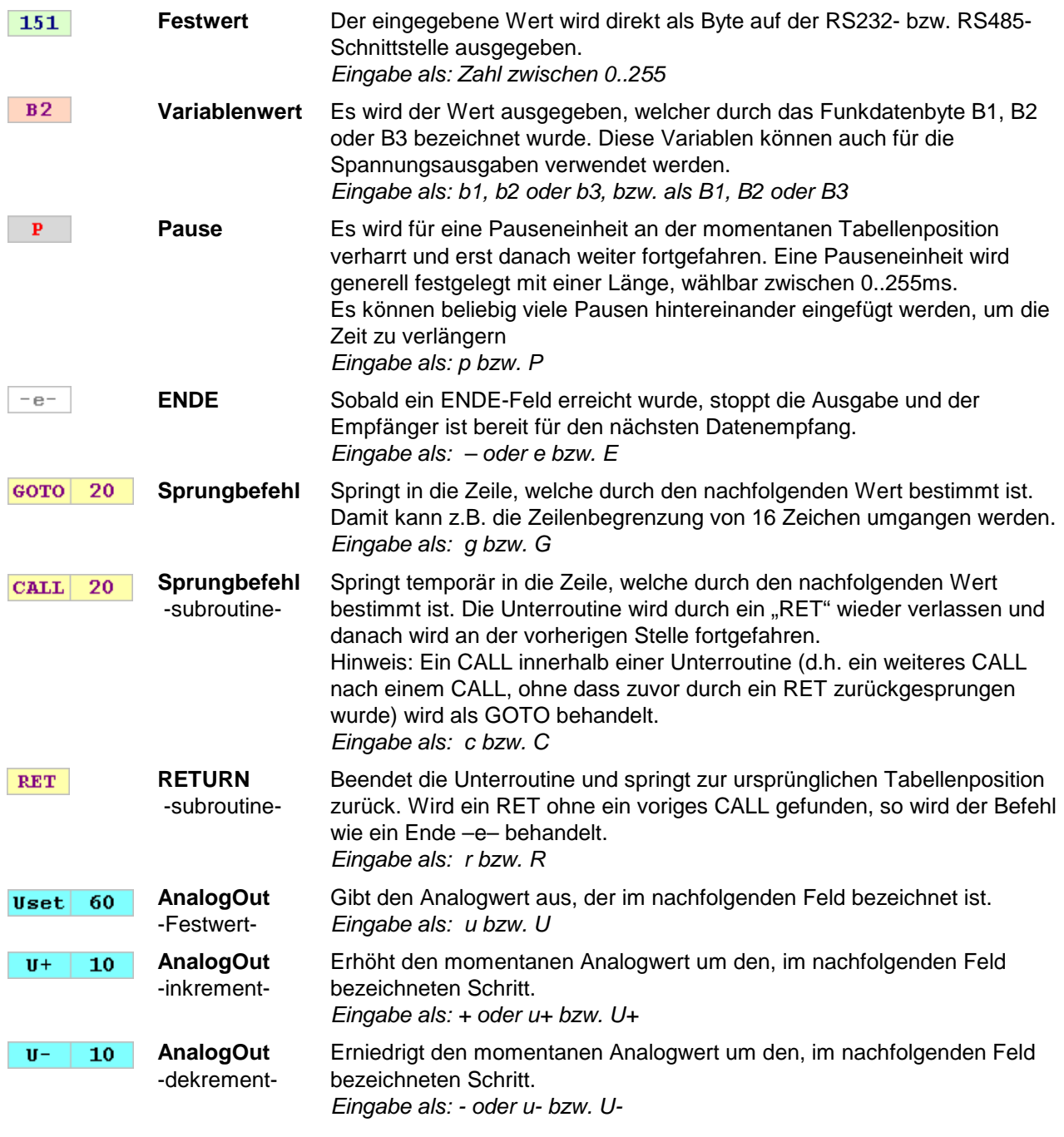

Hinweise: - Wird ein Zeilenende erreicht, ohne dass dort ein Sprungbefehl zu einer weiteren Zeile steht, so endet die Datenausgabe an dieser Stelle wie bei einem ENDE Befehl –e–

> - Die Hintergrundfarben der einzelnen Felder werden von der Software automatisch gesetzt, um die Lesbarkeit zu erhöhen!

#### 3.2. Beispiele Ausgabetabelle:

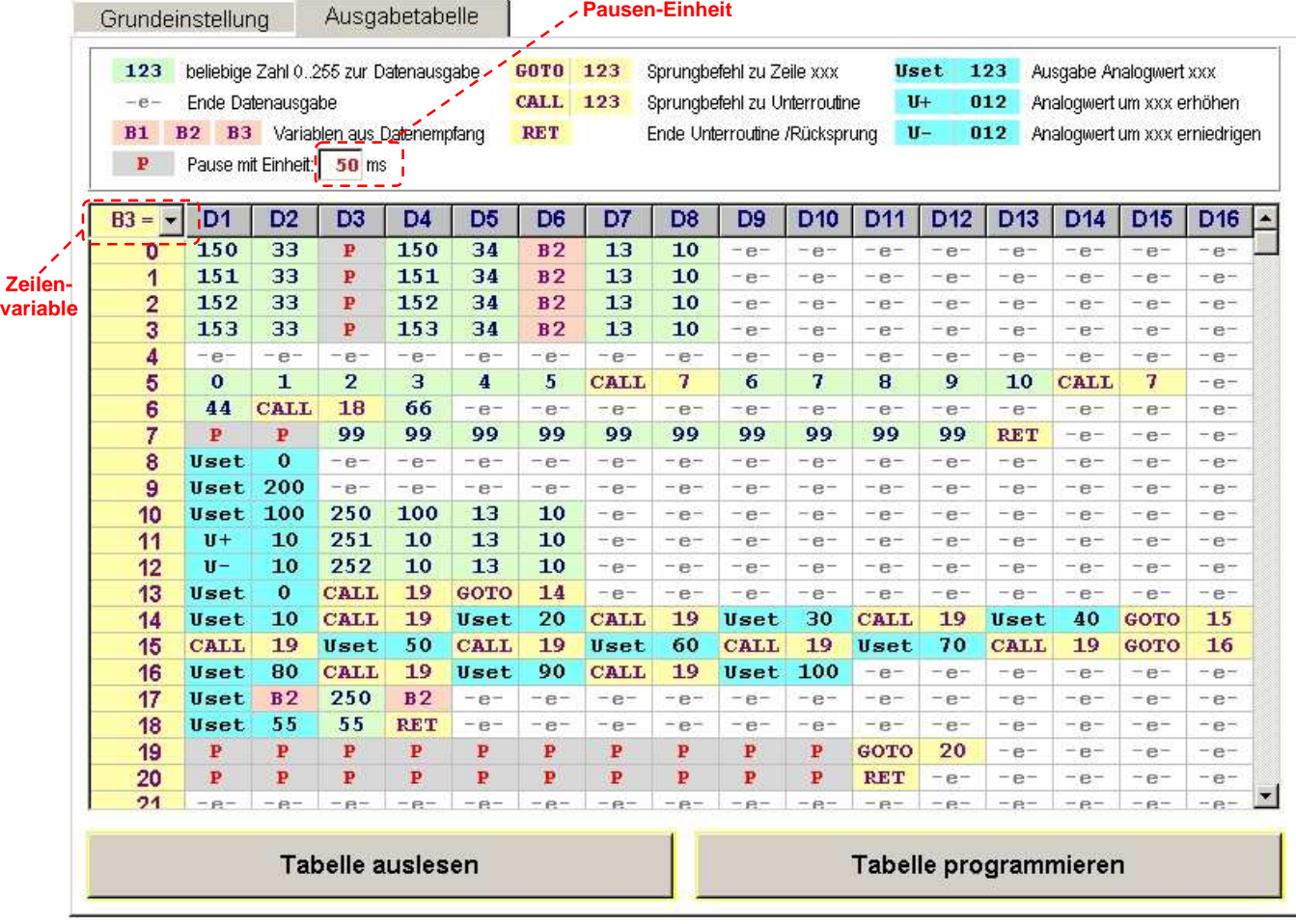

Konfigurationssoftware: Ausgabetabelle mit Beispielwerten

Außer den Ausgabewerten der Tabelle sind noch 2 Variablen auf dieser Tabellenseite zu finden, welche im Datensatz mit der Tabelle abgespeichert werden:

Das ist zum einen die Zeilenvariable, welche bestimmt, welches der 3 Funkdatenbyte die Ausgabezeile repräsentiert sowie die Einheit einer Pause P

Hier wird die Einheit einer Pause P vorgegeben, da dies als Konstante für die gesamte Ausgabetabelle zählt. Es ist zu beachten, dass die Ausgabe der Daten und Abarbeitung der Tabelle Prozessorresourcen auf dem Empfänger beansprucht, so dass teilweise bereits "natürliche Pausen" in der Größenordnung von einigen Millisekunden auftauchen können.

Insbesondere die Befehle zur analogen Spannungsausgabe können alleine bereits Verzögerungen im Bereich von 5..10ms verursachen.

Zur Veranschaulichung sollen nachfolgend ein paar Beispiele anhand obiger Tabelle dienen:

Die Tabelle führt als Zeilenvariable **B3** ( **B3 = -**), d.h. dass jeweils das letzte Byte des Funkdatenstrings die Zeile auswählt.

Als eine Pauseneinheit wurde 50ms gewählt.

Als Auflösung für die Spannungsausgabe wurde 200 gewählt, eine Spannungseinheit entspricht damit in der Standard-Hardwareausführung 10V/200=50mV)

(die Werte für die Analogausgabe wie "Auflösung" sind in der PC-Software auf der Seite "Grundeinstellung" änderbar).

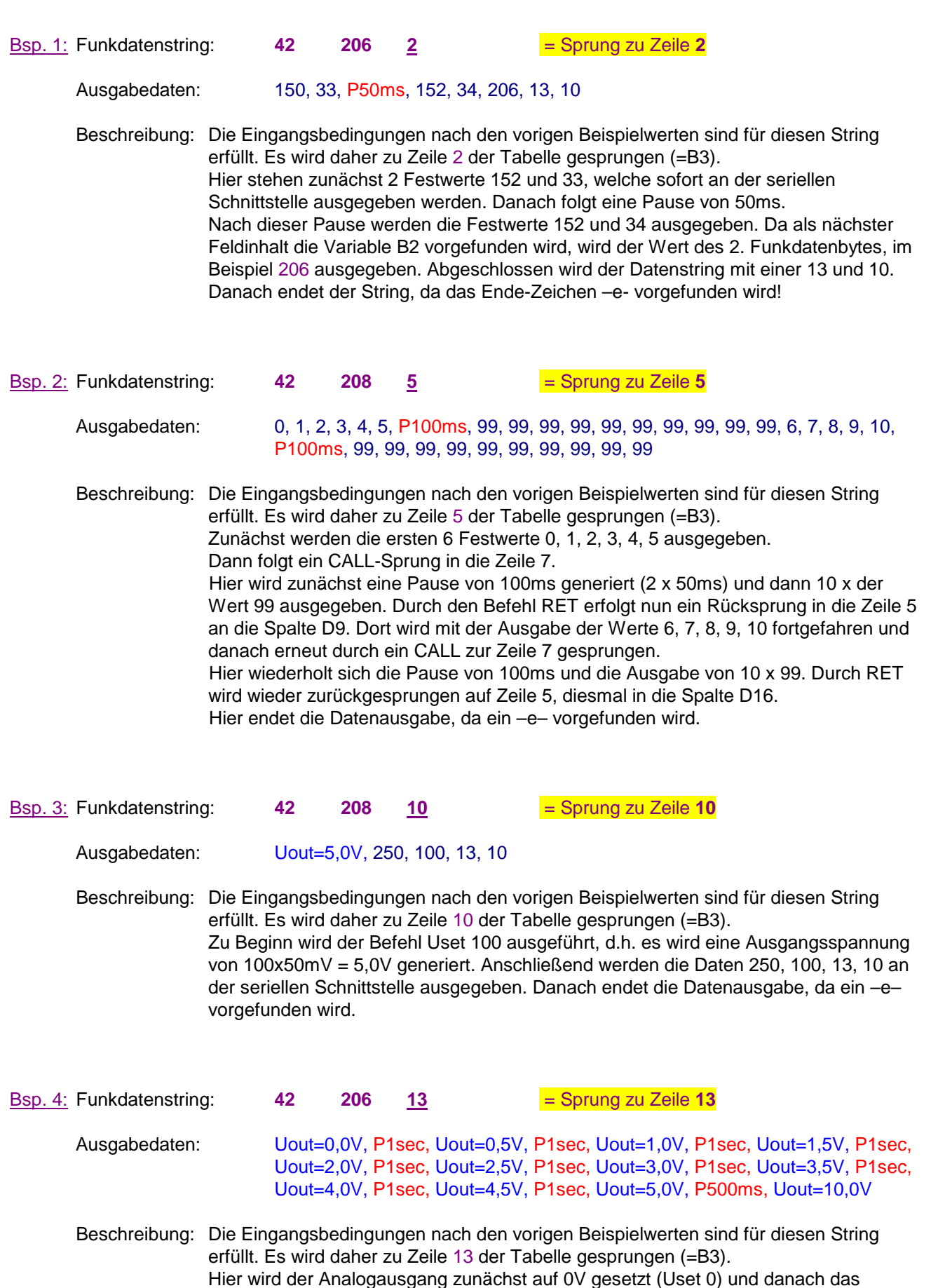

Unterprogramm in Zeile 19 aufgerufen. Dieses Unterprogramm generiert zunächst 10 mal eine Pause von 50ms = 500ms und springt dann in die nächste Zeile (20), wo nochmals 10x 50ms = 500ms erzeugt werden, bevor durch ein RET der Rücksprung

erfolgt. Das CALL 19 bewirkt also eine Pause von insgesamt 1 Sekunde. Ein CALL 20 würde demnach 500ms Pause erzeugen (wird später auch so benutzt). Danach wird zu Zeile 14 (GOTO 14) gesprungen und nachfolgend, ebenfalls im 1 Sekunden-Abstand die Spannungen 0,5V 1,0V 1,5V 2,0V ausgegeben. Der Befehl wird genauso in Zeile 15 fortgesetzt (GOTO 15) mit den Spannungen 2,5V 3,0V 3,5V und abschließend in Zeile 16 (GOTO 16) mit 4,0V 4,5V 5,0V fortgeführt und am Schluss folgt mit einem Abstand von lediglich 500ms (CALL 20) die letzte Spannung von 10,0 V (Uset 200). Dann endet die Datenausgabe, da ein –e– vorgefunden wird. Diese Datenausgabe dauert demnach knapp 11 Sekunden!

#### Allgemeine Hinweise:

- während einer Befehlsabarbeitung werden keine neuen Funkdaten angenommen!
- Weitere Beispiele (PRS01-samplefiles.zip) können als Konfigurationsdateien auf der Homepage heruntergeladen werden:

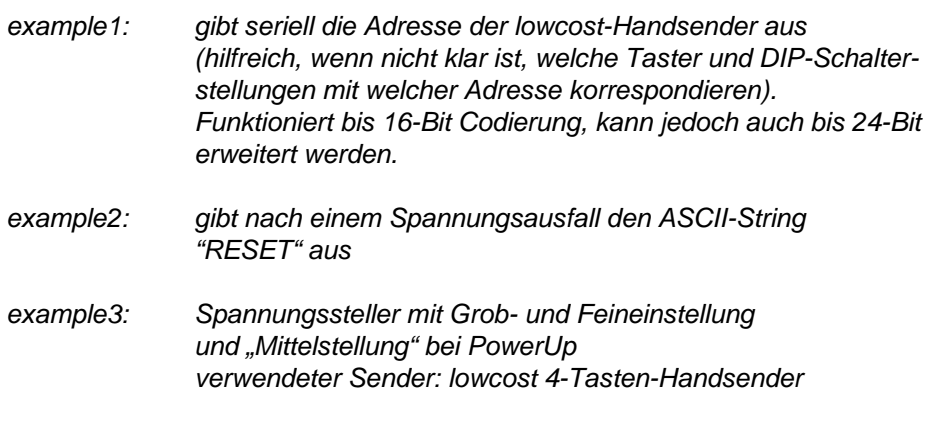

(die Liste wird ggf. erweitert und aktualisiert; siehe homepage)

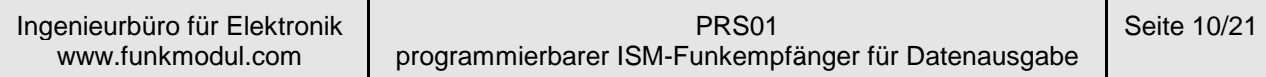

#### **4. Grundeinstellungen**

Nach dem Start der Software wird zunächst die Seite "Grundeinstellung" angezeigt. Hier werden bezeichnenderweise die Grundparameter für den Empfänger festgelegt.

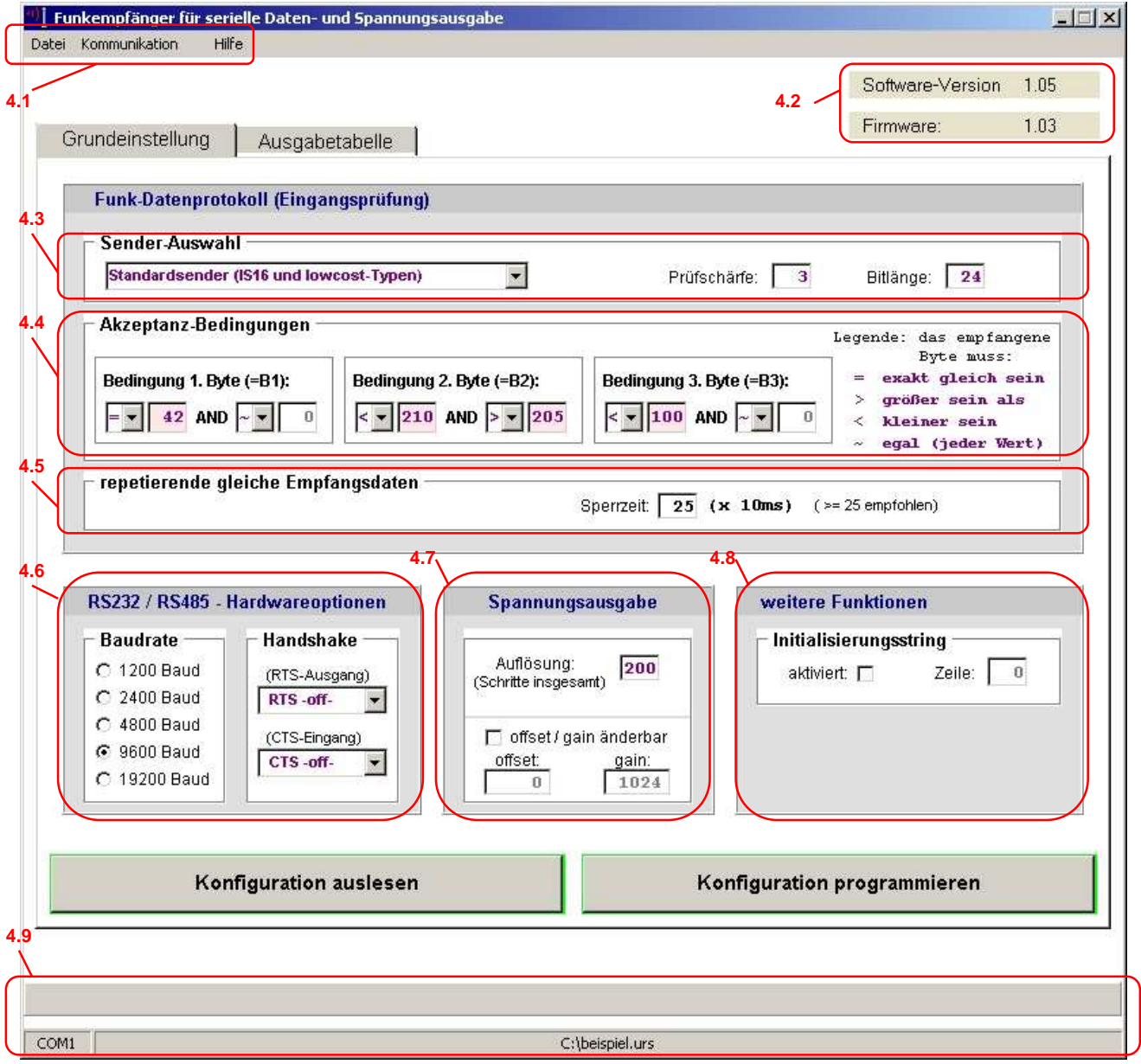

Konfigurationssoftware: Grundeinstellung

Die Grundeinstellungen können über die Schaltfläche "Konfiguration auslesen" ausgelesen und über "Konfiguration programmieren" zum Gerät übertragen werden. Die Ausgabetabelle bleibt hiervon unberührt.

#### 4.1. Menuleiste

Unter "Datei" können die Einstellungen auf einem Datenträger gespeichert oder von diesem geladen werden. Die Dateien enthalten die Endung "urs".

Hinweis: In der Datei sind sowohl die Grundeinstellungen als auch die Ausgabetabelle enthalten!

Unter "Kommunikation" wird der serielle PC-Anschluss (COM1..COM4) festgelegt, über welchen die Datenübertragung erfolgen soll. Zudem kann in diesem Menuepunkt die Datenübertragung für die Grundeinstellung als auch die Ausgabetabelle zum und vom Gerät gestartet werden.

Unter "Hilfe" werden die Softwarefunktionen kurz beschrieben. Zudem sind hier ein Link zur Homepage sowie die Herstellerkontaktdaten zu finden.

#### 4.2. Versions-Info

Die "Software-Version" zeigt den Entwicklungsstand der benutzten PC-Software an. Es empfiehlt sich, regelmäßig die Homepage zu besuchen, um eventuelle Updates herunterzuladen. Die "Firmware" zeigt nach einer Datenübertragung der Grundeinstellungen die Versionsnummer des PRS01- Gerätes an.

#### 4.3. Sender-Auswahl

Der Empfänger kann sowohl in Verbindung mit den Standardsendern wie auch den lowcost Handsendern (1-Taste, 2-Taste, 4-Tasten) und dem Industriesender IS16 betrieben werden, als auch mit einer Sondervariante des IS16, dem IS16-RS, mit welchem die Funkdaten durch mehrere Tastendrücke während des Betriebes zusammengestellt werden können.

Durch die Auswahl "Standardsender" wird die erste Senderart selektiert.

Hier müssen 2 weitere Parameter festgelegt werden (siehe auch Kapitel 2):

**Prüfschärfe** 

diese legt die Anzahl der notwendigen gültigen und identischen Funkprotokolle hintereinander fest, bis die Funkdaten weiterverarbeitet werden.

Dieser Parameter stellt bei Werten >=2 auch ohne Checksumme eine hohe Datenkonsistenz sicher.

**Bitlänge** gibt an, aus wie vielen Bit eine Funkprotokoll besteht. Bei den lowcost-Handsendern sind es immer 12, beim IS16 kann diese zwischen 1 und 40 variieren, wobei für den PRS01 maximal 32 möglich und nur 24 sinnvoll sind.

Wird der IS16-RS ausgewählt, so sind diese 2 Parameter nicht vorhanden, da dieser über eine fixe Bitlänge von 32 Bit verfügt und auch eine Checksumme mit überträgt.

#### 4.4. Akzeptanz-Bedingungen

Die empfangenen Funkdaten können zunächst gefiltert werden. Im vorigen Kapitel 2 wird diese Vorgehensweise genauer beschrieben.

#### 4.5. repetierende gleiche Empfangsdaten

Meistens wird vom verwendeten Sender der Funkstring über eine längere Zeit wiederholt nacheinander abgesendet (z.B. bei lowcost-Handsendern solange die Taste gedrückt wird).

Will man aber, dass der Empfänger nur einmal darauf reagiert (z.B. pro Tastendruck einmal Ausgabe), so kann man über die Sperrzeit die Zeit einstellen, innerhalb welcher derselbe Funkstring nicht als neuer Befehl interpretiert wird und der Empfänger diesen Befehl dann auch nicht ausführt.

#### 4.6. RS232 / RS485 Hardwareoptionen

**Baudrate** 

Die Baudrate, mit welcher die Daten an der RS232- bzw. RS485-Schnittstelle ausgegeben werden, kann hier unter 1200, 2400, 4800, 9600 und 19200 Baud ausgewählt werden.

**Handshake** 

Das Verhalten der beiden Hardware-Handshake-Anschlüsse wird hier konfiguriert.

Das Verhalten des RTS-Ausgangs kann sein:

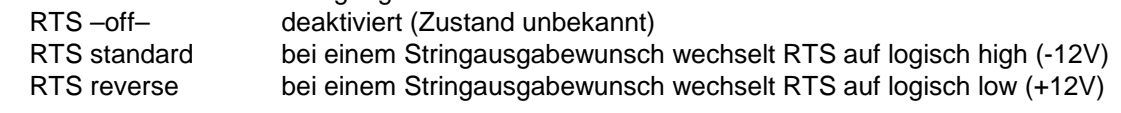

Die Behandlung des CTS-Eingangs kann sein:

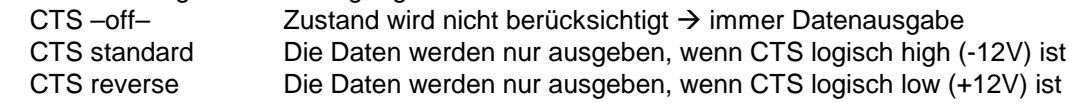

#### 4.7. Spannungsausgabe

Der Empfänger kann in der Standard-Hardwareausführung Spannungen zwischen 0 und 10V erzeugen. Die Auflösung gibt nun an, in wie viele Schritte dieser Ausgangsbereich unterteilt ist.

Wird eine Auflösung von 100 gewählt, so wird der Gesamtbereich in 100 Schritte quantisiert, d.h. ein Schritt entspricht 10V / 100 = 100mV.

Die Tabellenangabe Uset 12 hätte hier eine Ausgangsspannung von 12 x 100mV =1,20 V zur Folge.

Wird hingegen eine Auflösung von 250 gewählt, so ist die Schrittweite mehr als doppelt so fein, d.h. ein Schritt entspricht hier 10V / 250 = 40mV.

Die Tabellenangabe Uset 12 hätte hier eine Ausgangsspannung von 12 x 40mV =0,48 V zur Folge.

Es ist auch denkbar, dass die Ausgangsspannung hardwareseitig auf einen Bereich von 0..5V getrimmt wurde, dann würde die Schrittweite bei einer Auflösung von 250 nur 20mV betragen.

Die Schrittweite errechnet sich also mit der Gleichung:

Schrittweite = Ausgangsbereich / Auflösung

In der Ausgabetabelle haben die Werte dann die Einheit der Schrittweite!

Es wird empfohlen, die Auflösung so hoch wie sinnvoll möglich zu wählen. Die höchstmögliche Auflösung wäre 255, ist wegen der krummen Schrittweite (39mV) jedoch wohl selten sinnvoll.

Über die Werte offset und gain kann der Analogausgang kalibriert werden, falls dies in Einzelfällen unbedingt erforderlich ist.

Ein gain-Wert von 1024 entspricht nominell der Verstärkung 1. Ein Wert von 1020 führt dementsprechend zu einer Verstärkung von 1020/1024 = 0,996.

In der Regel sollten diese 2 Werte nie verändert werden und sind daher standardmäßig immer deaktiviert!

#### 4.8. weitere Funktionen

**Intitialisierungsstring** 

Nach einem PowerUp kann ein Startbefehl erzeugt werden. Dazu wird diese Funktion selektiert und die Zeile angegeben, in welche zu Beginn gesprungen werden soll.

Diese Funktion kann z.B. sinnvoll sein, um einen Spannungsausfall zu dokumentieren.

Hinweis: Im Initialisierungsstring sollte keine Variable (B1, B2 oder B3) vorhanden sein, da direkt in die angegebene Zeile gesprungen wird, ohne dass irgendwelche Werte für B1, B2 oder B3 definiert sind!

#### 4.9. Info-Zeilen

In der untersten Zeile der Programmoberfläche wird links die aktuell eingestellte serielle Schnittstelle angezeigt (COM1..COM4) und in der Mitte die aktuelle Konfigurationsdatei mit Pfadangabe.

Der Balken darüber gibt bei einer Datenübertragung Auskunft über dessen Fortschritt.

#### Wichtige allgemeine Hinweise:

- Zur Datenübertragung muss der Empfänger PRS01 mit Spannung versorgt sein.
- Die **Grundeinstellungen** und die **Ausgabetabelle** werden bei der **Datenübertragung** PC ← > PRS01 separat behandelt! Das Auslesen bzw. Programmieren der Grundeinstellung hat demzufolge keinen Einfluss auf die Ausgabetabelle und umgekehrt. Soll das Gerät komplett ausgelesen oder programmiert werden, so muss sowohl auf der Seite "Grundeinstellung" wie auch auf der Seite "Ausgabetabelle" die Datenübertragung einzeln erfolgen!
- Die **Grundeinstellungen** und die **Ausgabetabelle** werden bei der **Datensicherung** auf dem PC **gemeinsam** behandelt! Beim Abspeichern bzw. Laden der Konfiguration im Menu "Datei" werden sowohl die Grundeinstellung als auch Tabellendaten zusammen in einem Datenfile zusammengefasst!

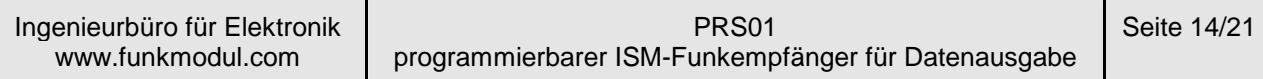

#### **5. Anschluss- und Bedienelemente**

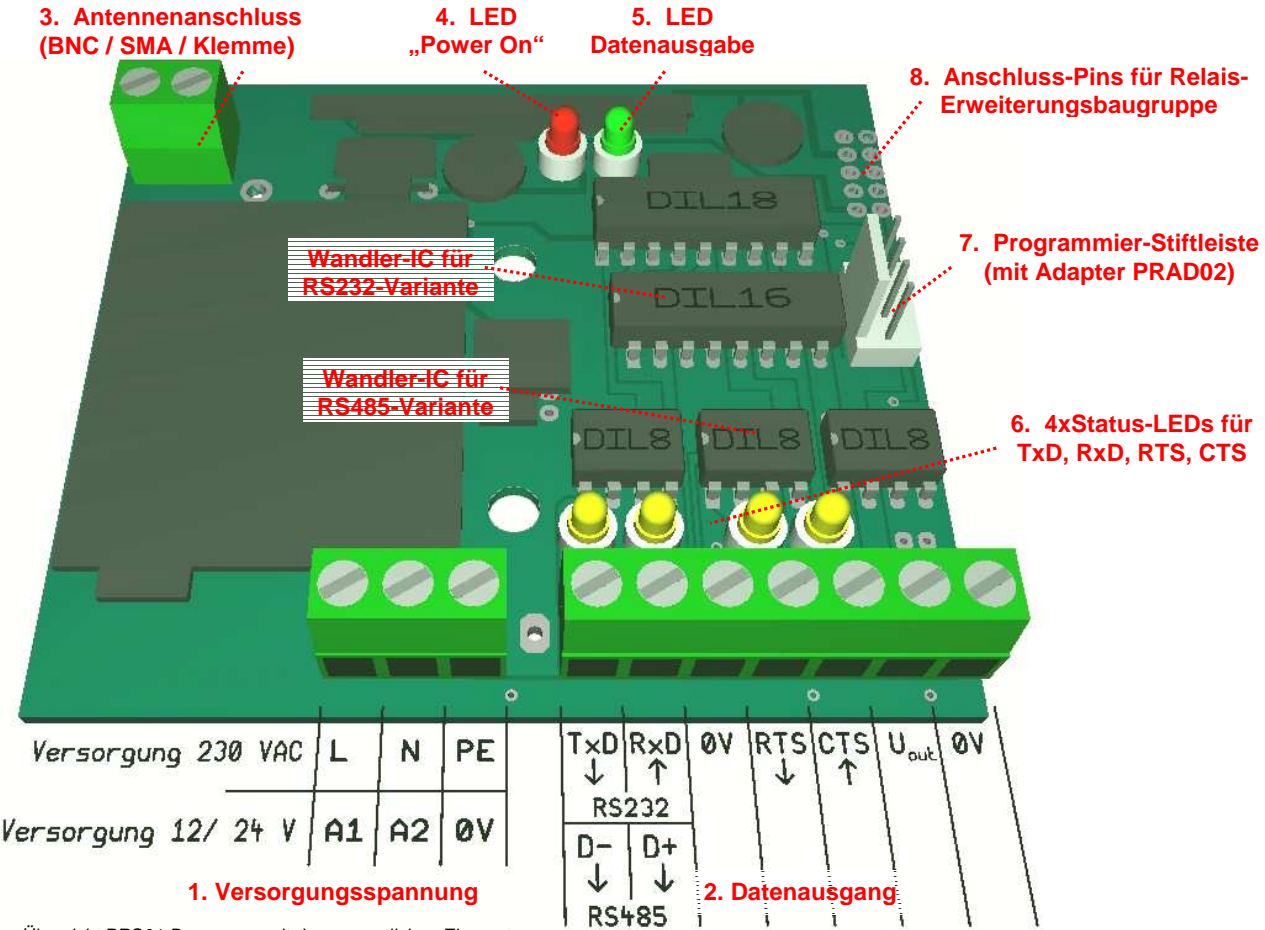

Übersicht PRS01-Baugruppe mit den wesentlichen Elementen

#### 1. Versorgungsspannung

Die Versorgungsspannung ist auf dem Gerät gekennzeichnet.

#### 2. Datenausgang

Bei einer **RS232-Variante** sind als serieller Datenausgang die Leitung TxD und die Handshakeleitungen RTS und CTS implementiert.

Die Leitung RxD wird nur benötigt, falls das Gerät ohne Programmieradapter, also nicht an der Programmierstiftleiste (7.), konfiguriert werden soll. Dann kann der PC direkt an die Klemmen TxD, RxD und 0V angeschlossen werden.

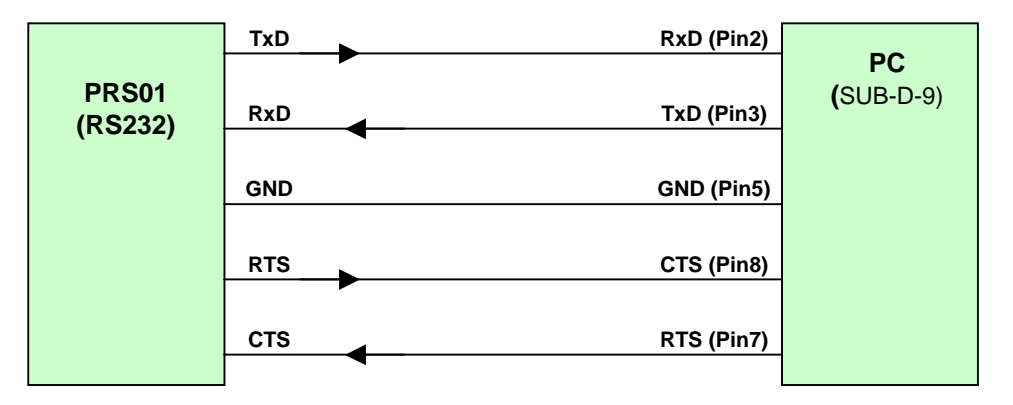

Die Klemmenbezeichnung erfolgt immer aus Sicht des verwendeten Gerätes, d.h. die Sende-Klemme TxD am PRS01-Empfänger muss z.B. mit der RxD-Empfangsleitung des PC verbunden werden!

Bei einer **RS485-Variante** ist nur der differentielle Datenausgang herausgeführt, d.h. D+ und D-.

Der **Analogausgang** ist bei beiden Varianten vorhanden. An Uout 0V erfolgt die Spannungsausgabe von 0..10V in Bezug auf 0V. Andere Analoggrößen sind auf Anfrage möglich.

#### 3. Antennenanschluss

Der Empfänger kann mit unterschiedlichen Anschlüssen für die Empfangsantenne ausgestattet werden:

- **Schraubklemme**
- BNC-Buchse stehend oder liegend
- SMA-Buchse stehend oder liegend

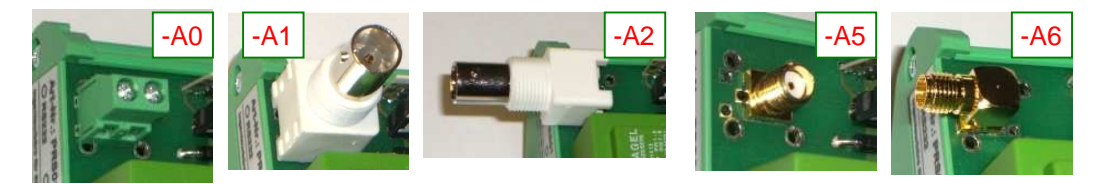

#### 4. LED "Power On" rot

Sobald das Gerät an eine Versorgungsspannung gelegt wird, leuchtet die rote LED.

#### 5. LED "Datenausgabe" grün

Bei jeder Datenausgabe (auch bei Analog-Befehlen) leuchtet diese LED zur Funktionskontrolle auf.

#### 6. Status-LEDs gelb

Diese LEDs zeigen den Status der Signalleitungen RxD, TxD, RTS und CTS an. Sie leuchten jeweils dann, wenn der externe RS232-Zustand +12V (d.h. auf Logikebene 0V) ist. Da die LEDs in der Logikseite verschaltet sind, arbeiten diese auch in der RS485-Version, d.h. die TxD-LED leuchtet auch bei einer RS485-Ausgabe!

#### 7. Programmier-Stiftleiste

An diese Stiftleiste wird der Pegelwandler PRAD02 über das Adapterkabel SK04 angeschlossen, um das Gerät zu konfigurieren.

Wie oben erwähnt, kann in der RS232-Version der PC hierfür auch direkt, ohne PRAD02, an den äußeren TxD und RxD-Schraubklemmen angeschlossen werden.

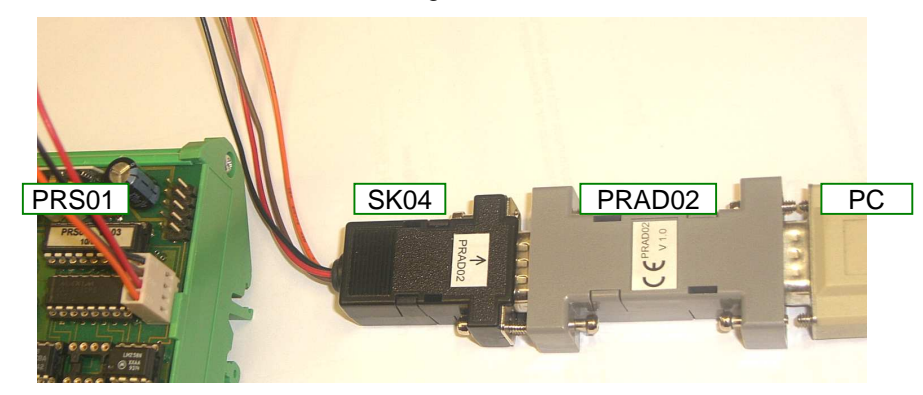

#### 8. Anschluss-Pins für Relais-Erweiterungsbaugruppe

Der Anschlussblock wird nur für Erweiterungsbaugruppen benötigt, welche "rechts" angereiht werden können (z.B. 4x Schaltrelais mit FD1-Decoder, mit welcher zusätzlich die Funktionalität der Empfangsbaugruppe PREL05 erreicht wird).

**57 mm**

**130 mm**

**89 mm**

**–G1**

#### **6. Beispiele Gehäuseausführungen / Gerätemaße**

Der Empfänger verfügt über Montagebohrungen zum direkten Einbau in ein Installationsgehäuse. Durch den halbtransparenten Deckel ist eine direkte Sicht auf die LEDs und somit den Gerätezustand möglich.

Falls die Antenne extern montiert wird und die Zufuhr über ein Koaxkabel (mit einer weiteren Kabelverschraubung) erfolgt, so ist eine Geräteschutzart von IP65 möglich.

Durchgeführte Antennenbuchsen, wie im Bild rechts, sind hingegen nicht wasserdicht!

Gehäuseoption -G1

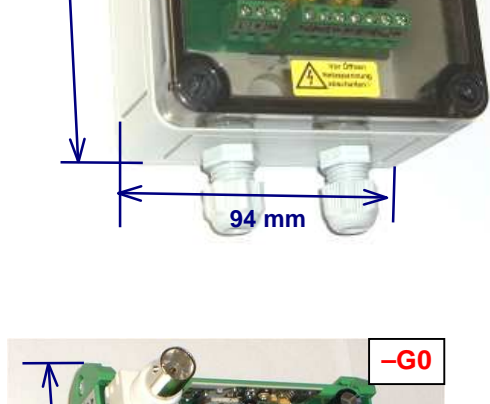

H=50 mm (Abstand Schiene - Trafo)

**82 mm**

Die Baugruppe ist von der Größe so bemessen, dass sie in ein offenes Hutschienengehäuse eingeschoben werden kann. Hier sind die meisten Antennenanschlussvarianten gegeben und ein direkter Zugang zu den Schraubklemmen möglich.

Gehäuseoption -G0

Wird die Empfangsbaugruppe mit Erweiterungsbaugruppen bestückt, so wird das Gerät immer im offenen Hutschienengehäuse ausgeliefert. Es sind jedoch passende Installationsgehäuse verfügbar (ähnlich Gehäuse –G1), in welche diese Geräte samt Hutschiene untergebracht werden können. Diese messen 180x180x90 mm<sup>3</sup> (Gehäuse – G2) sowie 250x180x90 mm<sup>3</sup> (Gehäuseoption -G3).

Rechts ist das Grundgerät PRS01 zusammen mit einer Relais-Erweiterungsbaugruppe (4 Schließerkontakte á 6A/250VAC) abgebildet.

Gehäuseoption -G0

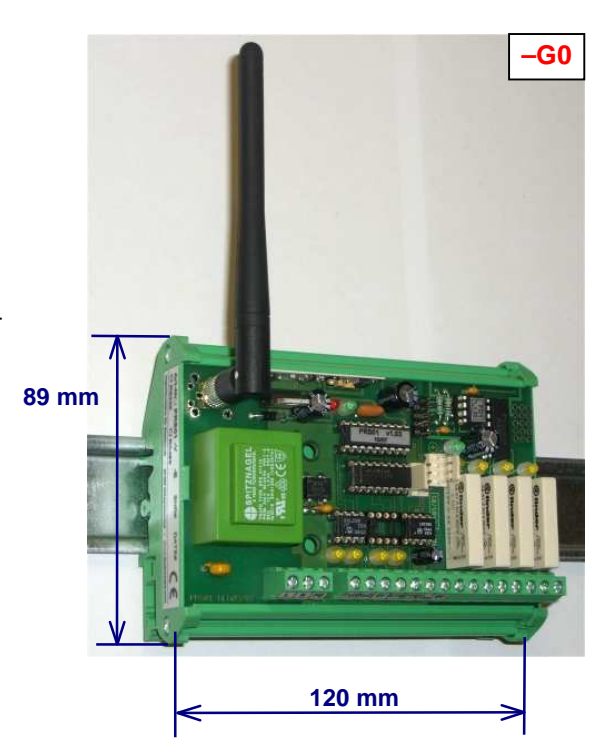

## **7. Technische Daten**

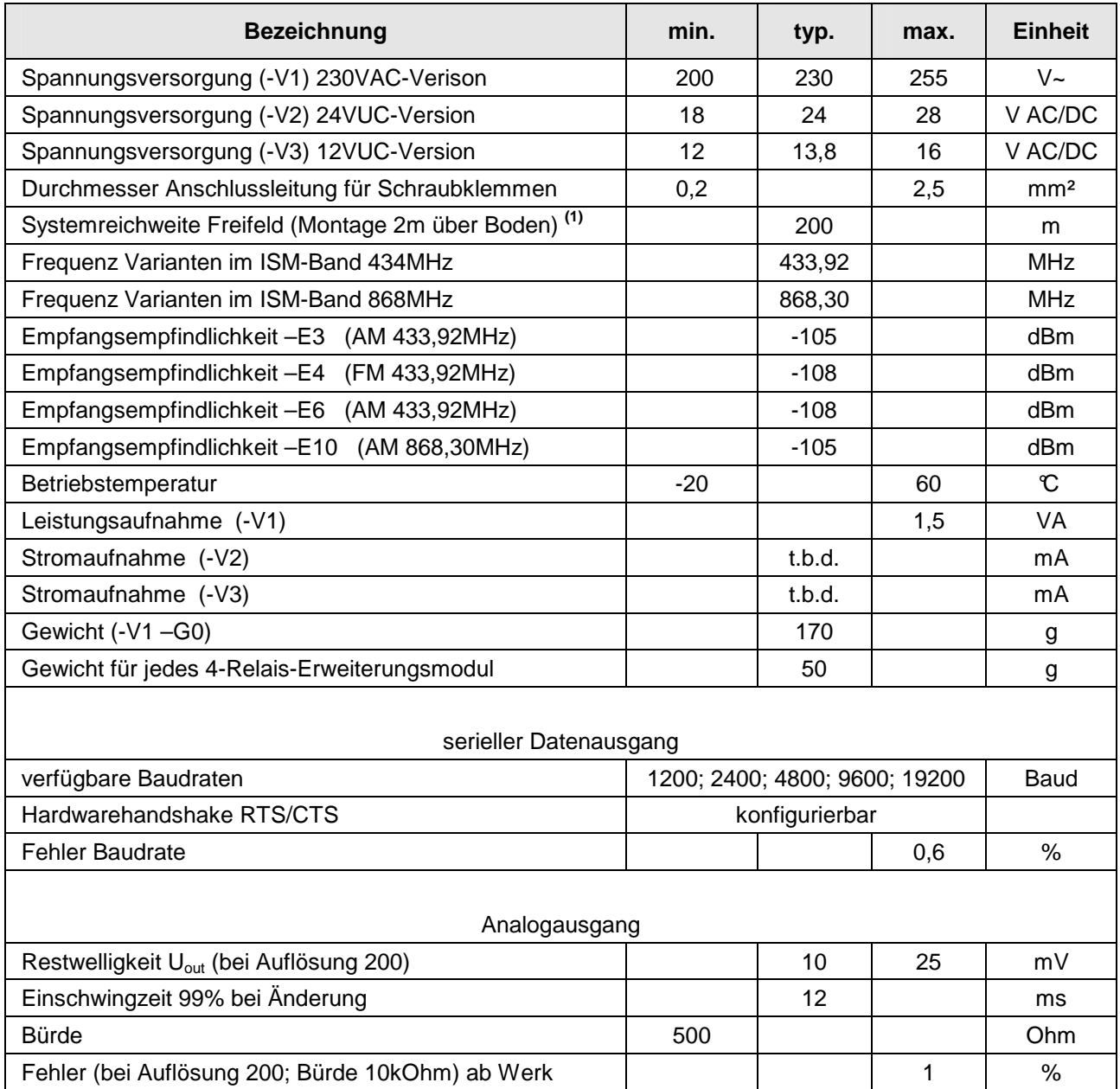

(1) stark abhängig vom verwendeten Sender, HF-Modul und Antenne; mit Richtantenne auch >500m möglich

Die Geräte entsprechen den gültigen Normen der ETSI (EN 300220) und sind somit zum allgemeinen Betrieb in der EG zugelassen.

Der Antennenanschluss ist nicht gegen elektrostatische Entladung geschützt. Bei nicht isolierten Antennen muss der Nutzer das Gerät und die Antenne so montieren, dass ein hinreichender Schutz gegen elektrostatische Entladung gewährleistet ist!

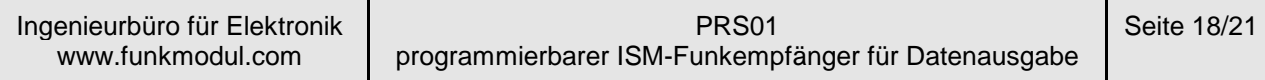

#### **8. Artikelschlüssel:**

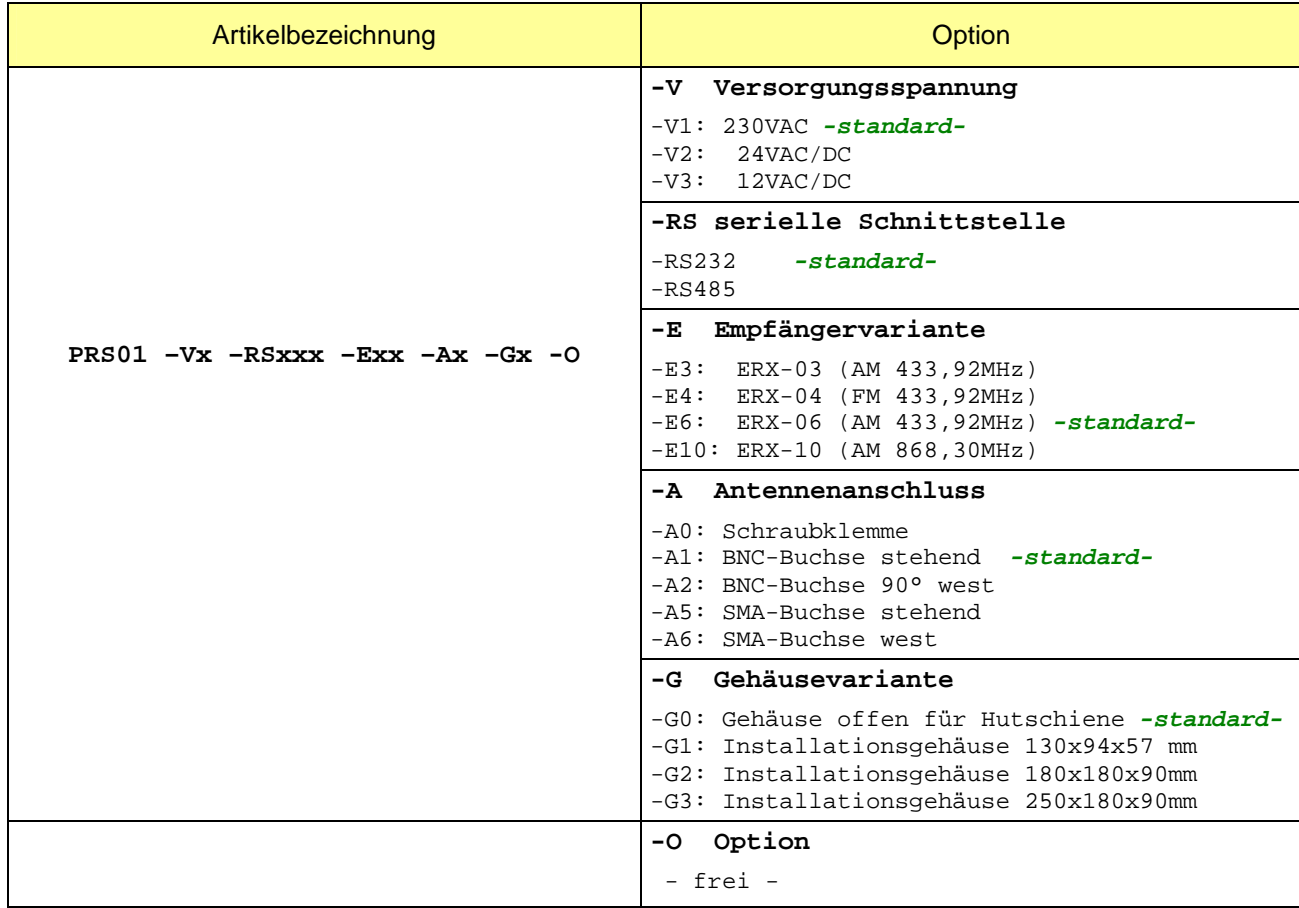

Die Geräte werden auf Wunsch nach Kundenvorgabe ohne Aufpreis fertig vorprogrammiert ausgeliefert! (Umprogrammierung jederzeit mit Programmieradapter und kostenfreier Software möglich).

Bei Geräteausführungen in den Installationsgehäusen –G2 und -G3 können die Geräte fertig mit Kabelverschraubungen und / oder Antennenbuchsen ausgeliefert werden. Bitte teilen Sie uns Ihre Wünsche mit. Bei Geräteausführungen im Installationsgehäuse –G1 erfolgt die Standard-Lieferung mit durchgeführter BNC-Buchse und 2 x M12-Verschraubung (links). Änderungen sind nach Kundenvorgabe jederzeit möglich (Position, Anzahl und Art der Kabelverschraubungen).

**Kundenspezifische Wünsche bezüglich Funktionen, Gehäuse, Software o. ä. können jederzeit realisiert werden. Bitte fragen Sie Ihren speziellen Bedarf an!**

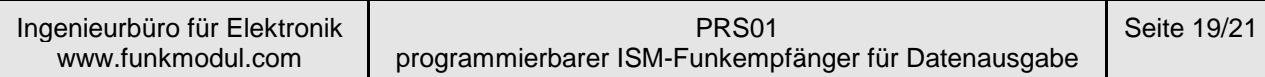

#### **9. Versions-History:**

PC-Software PRS01.exe

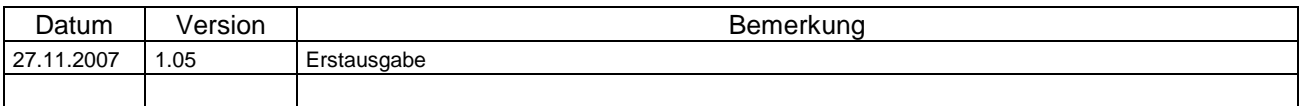

#### PRS01-Firmware

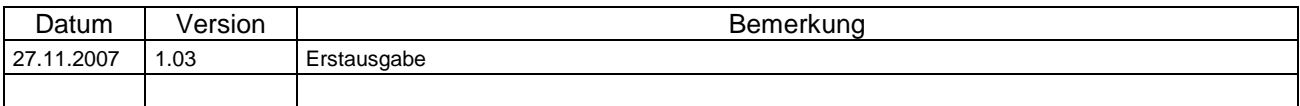

# PRS01-Hardware (Baugruppe)

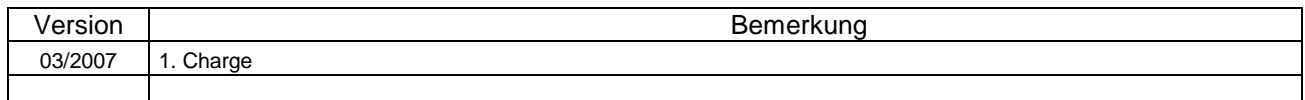

#### **Dokumentation**

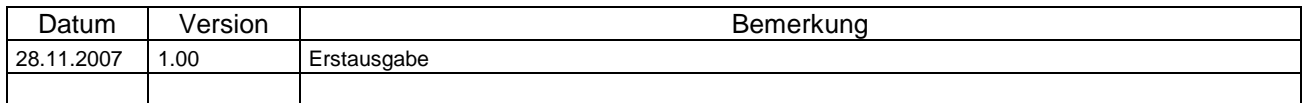

# **EG KONFORMITÄTSERKLÄRUNG**

 **EC DECLARATION OF CONFORMITY** 

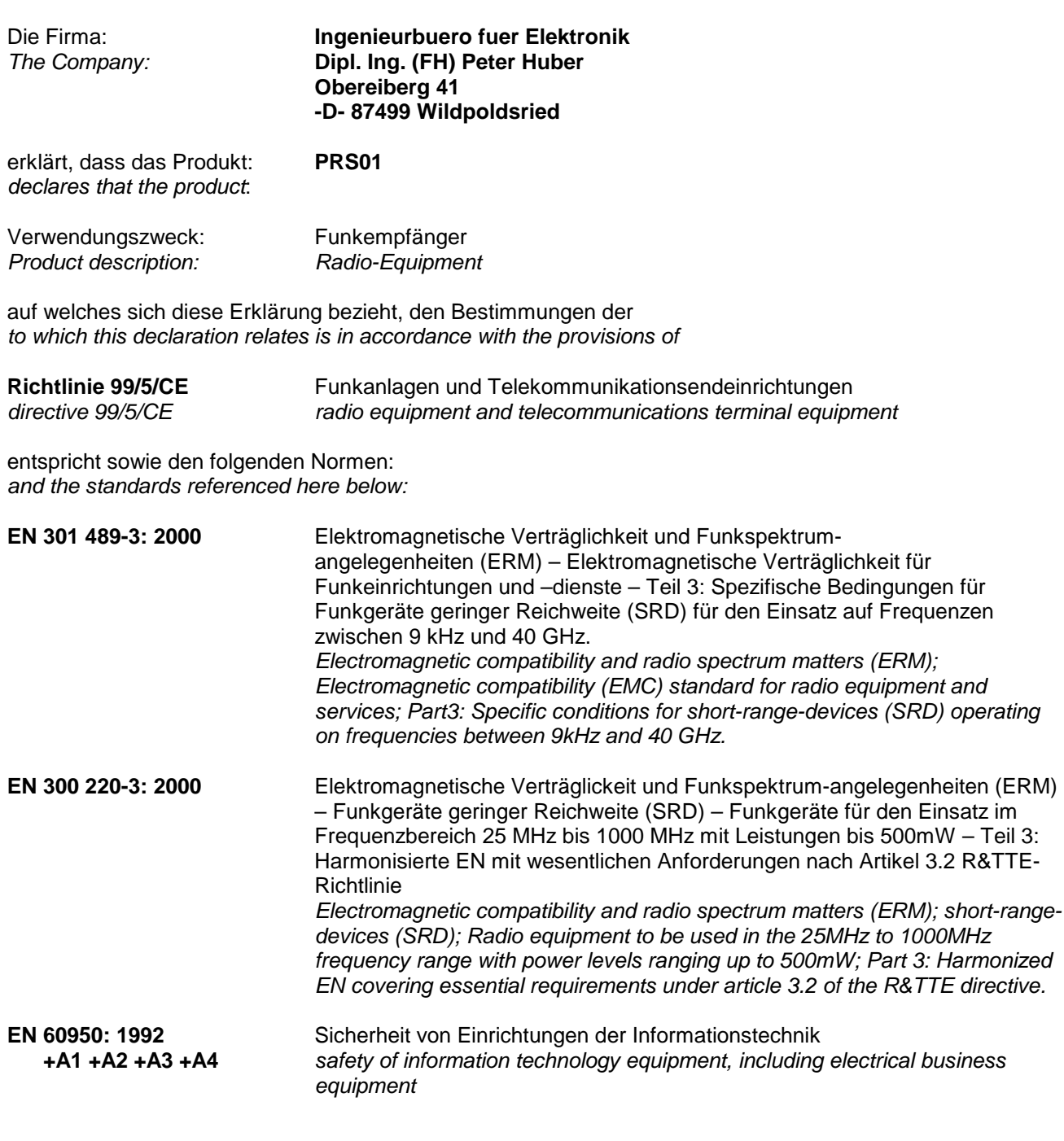

Diese Erklärung wird verantwortlich abgegeben durch: This declaration is submitted by:

 $1/6$  $\begin{picture}(120,10) \put(0,0){\vector(1,0){10}} \put(15,0){\vector(1,0){10}} \put(15,0){\vector(1,0){10}} \put(15,0){\vector(1,0){10}} \put(15,0){\vector(1,0){10}} \put(15,0){\vector(1,0){10}} \put(15,0){\vector(1,0){10}} \put(15,0){\vector(1,0){10}} \put(15,0){\vector(1,0){10}} \put(15,0){\vector(1,0){10}} \put(15,0){\vector(1,0){10}} \put(15,0){\vector($ 

Peter Huber Wildpoldsried, 05.11.2007

# **Herstellerkontakt**

**Ingenieurbüro für Elektronik und Mikroprozessortechnik Obereiberg 41 87499 Wildpoldsried** 

> **Tel. 08304 931 73 Fax. 08304 931 74**

**http://www.funkmodul.com info@funkmodul.com** 

### **WEEE-Reg.-Nr. DE44135154**